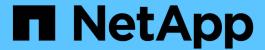

# **Conversational Al using NVIDIA**

**NetApp Solutions** 

NetApp April 26, 2024

This PDF was generated from https://docs.netapp.com/us-en/netapp-solutions/ai/cainvidia\_solution\_overview.html on April 26, 2024. Always check docs.netapp.com for the latest.

# **Table of Contents**

| NP-7328: NetApp Conversational AI Using NVIDIA Jarvis |    |
|-------------------------------------------------------|----|
| Solution Overview                                     |    |
| Solution Technology                                   | 3  |
| Overview                                              |    |
| Conclusion                                            | 19 |
| Acknowledgments                                       | 20 |
| Where to Find Additional Information                  | 20 |

# WP-7328: NetApp Conversational Al Using NVIDIA Jarvis

Rick Huang, Sung-Han Lin, NetApp Davide Onofrio, NVIDIA

The NVIDIA DGX family of systems is made up of the world's first integrated artificial intelligence (AI)-based systems that are purpose-built for enterprise AI. NetApp AFF storage systems deliver extreme performance and industry-leading hybrid cloud data-management capabilities. NetApp and NVIDIA have partnered to create the NetApp ONTAP AI reference architecture, a turnkey solution for AI and machine learning (ML) workloads that provides enterprise-class performance, reliability, and support.

This white paper gives directional guidance to customers building conversational AI systems in support of different use cases in various industry verticals. It includes information about the deployment of the system using NVIDIA Jarvis. The tests were performed using an NVIDIA DGX Station and a NetApp AFF A220 storage system.

The target audience for the solution includes the following groups:

- Enterprise architects who design solutions for the development of AI models and software for conversational AI use cases such as a virtual retail assistant
- · Data scientists looking for efficient ways to achieve language modeling development goals
- Data engineers in charge of maintaining and processing text data such as customer questions and dialogue transcripts
- Executive and IT decision makers and business leaders interested in transforming the conversational AI experience and achieving the fastest time to market from AI initiatives

# **Solution Overview**

# NetApp ONTAP AI and BlueXP Copy and Sync

The NetApp ONTAP AI architecture, powered by NVIDIA DGX systems and NetApp cloud-connected storage systems, was developed and verified by NetApp and NVIDIA. This reference architecture gives IT organizations the following advantages:

- · Eliminates design complexities
- · Enables independent scaling of compute and storage
- · Enables customers to start small and scale seamlessly
- Offers a range of storage options for various performance and cost pointsNetApp ONTAP AI tightly
  integrates DGX systems and NetApp AFF A220 storage systems with state-of-the-art networking. NetApp
  ONTAP AI and DGX systems simplify AI deployments by eliminating design complexity and guesswork.
  Customers can start small and grow their systems in an uninterrupted manner while intelligently managing
  data from the edge to the core to the cloud and back.

NetApp BlueXP Copy and Sync enables you to move data easily over various protocols, whether it's between two NFS shares, two CIFS shares, or one file share and Amazon S3, Amazon Elastic File System (EFS), or Azure Blob storage. Active-active operation means that you can continue to work with both source and target

at the same time, incrementally synchronizing data changes when required. By enabling you to move and incrementally synchronize data between any source and destination system, whether on-premises or cloud-based, BlueXP Copy and Sync opens up a wide variety of new ways in which you can use data. Migrating data between on-premises systems, cloud on-boarding and cloud migration, or collaboration and data analytics all become easily achievable. The figure below shows available sources and destinations.

In conversational AI systems, developers can leverage BlueXP Copy and Sync to archive conversation history from the cloud to data centers to enable offline training of natural language processing (NLP) models. By training models to recognize more intents, the conversational AI system will be better equipped to manage more complex questions from end-users.

## **NVIDIA Jarvis Multimodal Framework**

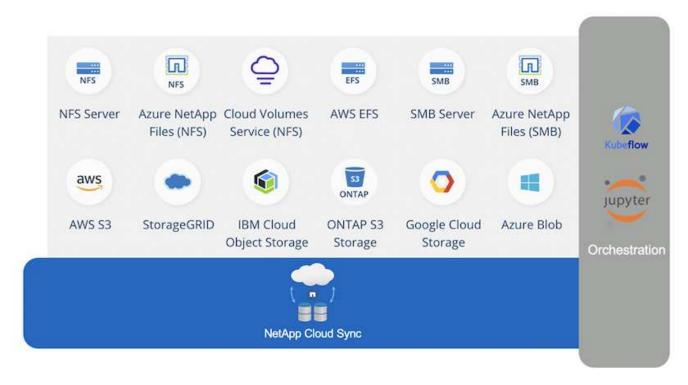

NVIDIA Jarvis is an end-to-end framework for building conversational AI services. It includes the following GPU-optimized services:

- Automatic speech recognition (ASR)
- · Natural language understanding (NLU)
- · Integration with domain-specific fulfillment services
- Text-to-speech (TTS)
- Computer vision (CV)Jarvis-based services use state-of-the-art deep learning models to address the
  complex and challenging task of real-time conversational AI. To enable real-time, natural interaction with an
  end user, the models need to complete computation in under 300 milliseconds. Natural interactions are
  challenging, requiring multimodal sensory integration. Model pipelines are also complex and require
  coordination across the above services.

Jarvis is a fully accelerated, application framework for building multimodal conversational AI services that use an end-to-end deep learning pipeline. The Jarvis framework includes pretrained conversational AI models, tools, and optimized end-to-end services for speech, vision, and NLU tasks. In addition to AI services, Jarvis enables you to fuse vision, audio, and other sensor inputs simultaneously to deliver capabilities such as multiuser, multi-context conversations in applications such as virtual assistants, multi-user diarization, and call

center assistants.

## **NVIDIA NeMo**

NVIDIA NeMo is an open-source Python toolkit for building, training, and fine-tuning GPU-accelerated state-of-the-art conversational AI models using easy-to-use application programming interfaces (APIs). NeMo runs mixed precision compute using Tensor Cores in NVIDIA GPUs and can scale up to multiple GPUs easily to deliver the highest training performance possible. NeMo is used to build models for real-time ASR, NLP, and TTS applications such as video call transcriptions, intelligent video assistants, and automated call center support across different industry verticals, including healthcare, finance, retail, and telecommunications.

We used NeMo to train models that recognize complex intents from user questions in archived conversation history. This training extends the capabilities of the retail virtual assistant beyond what Jarvis supports as delivered.

# **Retail Use Case Summary**

Using NVIDIA Jarvis, we built a virtual retail assistant that accepts speech or text input and answers questions regarding weather, points-of-interest, and inventory pricing. The conversational AI system is able to remember conversation flow, for example, ask a follow-up question if the user does not specify location for weather or points-of-interest. The system also recognizes complex entities such as "Thai food" or "laptop memory." It understands natural language questions like "will it rain next week in Los Angeles?" A demonstration of the retail virtual assistant can be found in Customize States and Flows for Retail Use Case.

# **Solution Technology**

The following figure illustrates the proposed conversational AI system architecture. You can interact with the system with either speech signal or text input. If spoken input is detected, Jarvis AI-as-service (AIaaS) performs ASR to produce text for Dialog Manager. Dialog Manager remembers states of conversation, routes text to corresponding services, and passes commands to Fulfillment Engine. Jarvis NLP Service takes in text, recognizes intents and entities, and outputs those intents and entity slots back to Dialog Manager, which then sends Action to Fulfillment Engine. Fulfillment Engine consists of third-party APIs or SQL databases that answer user queries. After receiving Result from Fulfillment Engine, Dialog Manager routes text to Jarvis TTS AIaaS to produce an audio response for the end-user. We can archive conversation history, annotate sentences with intents and slots for NeMo training such that NLP Service improves as more users interact with the system.

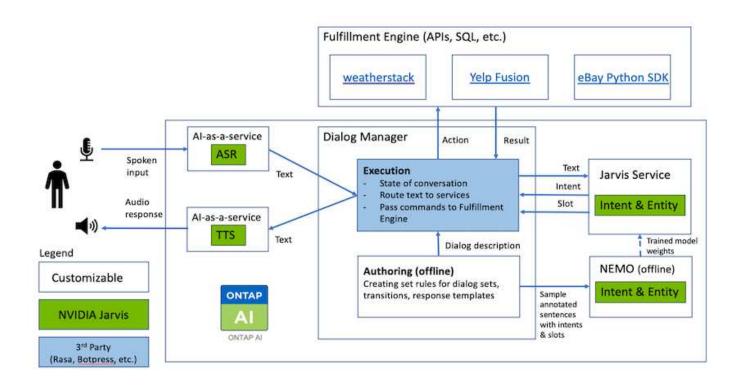

# **Hardware Requirements**

This solution was validated using one DGX Station and one AFF A220 storage system. Jarvis requires either a T4 or V100 GPU to perform deep neural network computations.

The following table lists the hardware components that are required to implement the solution as tested.

| Hardware           | Quantity |
|--------------------|----------|
| T4 or V100 GPU     | 1        |
| NVIDIA DGX Station | 1        |

# **Software Requirements**

The following table lists the software components that are required to implement the solution as tested.

| Software                              | Version or Other Information |
|---------------------------------------|------------------------------|
| NetApp ONTAP data management software | 9.6                          |
| Cisco NX-OS switch firmware           | 7.0(3)I6(1)                  |
| NVIDIA DGX OS                         | 4.0.4 - Ubuntu 18.04 LTS     |
| NVIDIA Jarvis Framework               | EA v0.2                      |
| NVIDIA NeMo                           | nvcr.io/nvidia/nemo:v0.10    |
| Docker container platform             | 18.06.1-ce [e68fc7a]         |

# **Overview**

This section provides detail on the implementation of the virtual retail assistant.

# **Jarvis Deployment**

You can sign up for Jarvis Early Access program to gain access to Jarvis containers on NVIDIA GPU Cloud (NGC). After receiving credentials from NVIDIA, you can deploy Jarvis using the following steps:

- 1. Sign-on to NGC.
- 2. Set your organization on NGC: ea-2-jarvis.
- Locate Jarvis EA v0.2 assets: Jarvis containers are in Private Registry > Organization Containers.
- 4. Select Jarvis: navigate to Model Scripts and click Jarvis Quick Start
- 5. Verify that all assets are working properly.
- 6. Find the documentation to build your own applications: PDFs can be found in Model Scripts > Jarvis Documentation > File Browser.

## **Customize States and Flows for Retail Use Case**

You can customize States and Flows of Dialog Manager for your specific use cases. In our retail example, we have the following four yaml files to direct the conversation according to different intents.

Se the following list of file names and description of each file:

- main\_flow.yml: Defines the main conversation flows and states and directs the flow to the other three yaml files when necessary.
- retail\_flow.yml: Contains states related to retail or points-of-interest questions. The system either provides the information of the nearest store, or the price of a given item.
- weather\_flow.yml: Contains states related to weather questions. If the location cannot be determined, the system asks a follow up question to clarify.
- error\_flow.yml: Handles cases where user intents do not fall into the above three yaml files. After displaying an error message, the system re-routes back to accepting user questions. The following sections contain the detailed definitions for these yaml files.

#### main\_flow.yml

```
name: JarvisRetail
intent_transitions:
   jarvis_error: error
   price_check: retail_price_check
   inventory_check: retail_inventory_check
   store_location: retail_store_location
```

```
weather.weather: weather
  weather.temperature: temperature
  weather.sunny: sunny
 weather.cloudy: cloudy
 weather.snow: snow
  weather.rainfall: rain
  weather.snow yes no: snowfall
  weather.rainfall yes no: rainfall
  weather.temperature yes no: tempyesno
  weather.humidity: humidity
  weather.humidity yes no: humidity
 navigation.startnavigationpoi: retail # Transitions should be context
and slot based. Redirecting for now.
 navigation.geteta: retail
 navigation.showdirection: retail
 navigation.showmappoi: idk what you talkin about
  nomatch.none: idk what you talkin about
states:
  init:
    type: message text
   properties:
      text: "Hi, welcome to NARA retail and weather service. How can I
help you?"
  input intent:
    type: input context
   properties:
      nlp_type: jarvis
      entities:
        intent: dontcare
# This state is executed if the intent was not understood
  dont get the intent:
    type: message text random
   properties:
      responses:
        - "Sorry I didn't get that! Please come again."
        - "I beg your pardon! Say that again?"
        - "Are we talking about weather? What would you like to know?"
        - "Sorry I know only about the weather"
        - "You can ask me about the weather, the rainfall, the
temperature, I don't know much more"
      delav: 0
    transitions:
      next state: input intent
  idk what you talkin about:
    type: message text random
   properties:
```

```
responses:
        - "Sorry I didn't get that! Please come again."
        - "I beg your pardon! Say that again?"
        - "Are we talking about retail or weather? What would you like to
know?"
        - "Sorry I know only about retail and the weather"
        - "You can ask me about retail information or the weather, the
rainfall, the temperature. I don't know much more."
      delay: 0
    transitions:
      next state: input intent
 error:
   type: change context
   properties:
        update keys:
           intent: 'error'
    transitions:
        flow: error flow
 retail inventory check:
   type: change context
   properties:
        update_keys:
           intent: 'retail inventory check'
    transitions:
        flow: retail flow
 retail_price_check:
    type: change context
   properties:
        update keys:
           intent: 'check item price'
    transitions:
        flow: retail flow
 retail store location:
   type: change_context
   properties:
        update keys:
           intent: 'find the store'
    transitions:
        flow: retail flow
 weather:
   type: change context
   properties:
        update keys:
          intent: 'weather'
    transitions:
        flow: weather flow
```

```
temperature:
  type: change context
 properties:
      update keys:
         intent: 'temperature'
  transitions:
      flow: weather flow
rainfall:
  type: change context
 properties:
      update keys:
         intent: 'rainfall'
  transitions:
      flow: weather flow
sunny:
  type: change context
 properties:
      update keys:
        intent: 'sunny'
  transitions:
      flow: weather flow
cloudy:
  type: change_context
 properties:
      update keys:
         intent: 'cloudy'
  transitions:
      flow: weather flow
snow:
  type: change_context
  properties:
      update keys:
         intent: 'snow'
  transitions:
      flow: weather_flow
rain:
  type: change context
 properties:
      update keys:
         intent: 'rain'
  transitions:
      flow: weather flow
snowfall:
    type: change context
    properties:
        update keys:
```

```
intent: 'snowfall'
    transitions:
        flow: weather flow
tempyesno:
    type: change_context
    properties:
        update keys:
           intent: 'tempyesno'
    transitions:
        flow: weather flow
humidity:
    type: change context
    properties:
        update keys:
           intent: 'humidity'
    transitions:
        flow: weather flow
end state:
  type: reset
  transitions:
    next state: init
```

## retail\_flow.yml

```
name: retail flow
states:
 store location:
   type: conditional exists
   properties:
     key: '{{location}}'
   transitions:
      exists: retail state
      notexists: ask retail location
 retail_state:
   type: Retail
   properties:
    transitions:
      next_state: output_retail
 output_retail:
     type: message text
      properties:
        text: '{{retail_status}}'
      transitions:
        next state: input intent
 ask retail location:
```

```
type: message_text
   properties:
     text: "For which location? I can find the closest store near you."
   transitions:
     next_state: input_retail_location
 input retail location:
   type: input user
   properties:
     nlp type: jarvis
     entities:
        slot: location
     require match: true
   transitions:
     match: retail state
     notmatch: check retail jarvis error
 output retail acknowledge:
   type: message text random
   properties:
     responses:
        - 'ok in {{location}}'
        - 'the store in {{location}}'
        - 'I always wanted to shop in {{location}}'
     delay: 0
   transitions:
     next state: retail state
 output retail notlocation:
   type: message_text
   properties:
     text: "I did not understand the location. Can you please repeat?"
   transitions:
     next state: input intent
 check rerail jarvis error:
   type: conditional exists
   properties:
     key: '{{jarvis error}}'
   transitions:
     exists: show retail jarvis api error
     notexists: output_retail_notlocation
 show retail jarvis api error:
   type: message text
   properties:
     text: "I am having troubled understanding right now. Come again on
that?"
   transitions:
     next state: input intent
```

#### weather\_flow.yml

```
name: weather flow
states:
  check weather location:
    type: conditional exists
    properties:
      key: '{{location}}'
    transitions:
      exists: weather state
      notexists: ask weather location
 weather state:
    type: Weather
   properties:
    transitions:
      next_state: output_weather
  output weather:
      type: message text
      properties:
       text: '{{weather status}}'
      transitions:
        next state: input intent
  ask weather location:
    type: message text
    properties:
      text: "For which location?"
    transitions:
      next state: input weather location
  input_weather_location:
    type: input user
   properties:
     nlp type: jarvis
      entities:
        slot: location
      require match: true
    transitions:
      match: weather state
      notmatch: check jarvis error
  output weather acknowledge:
    type: message text random
    properties:
      responses:
        - 'ok in {{location}}'
        - 'the weather in {{location}}'
        - 'I always wanted to go in {{location}}'
      delay: 0
```

```
transitions:
      next state: weather state
 output weather notlocation:
    type: message text
   properties:
      text: "I did not understand the location, can you please repeat?"
    transitions:
      next state: input intent
  check jarvis error:
   type: conditional exists
   properties:
     key: '{{jarvis_error}}'
    transitions:
      exists: show jarvis api error
      notexists: output weather notlocation
 show jarvis api error:
   type: message text
   properties:
     text: "I am having troubled understanding right now. Come again on
that, else check jarvis services?"
   transitions:
      next state: input intent
```

#### error flow.yml

```
name: error flow
states:
 error state:
   type: message text random
   properties:
      responses:
        - "Sorry I didn't get that!"
        - "Are we talking about retail or weather? What would you like to
know?"
        - "Sorry I know only about retail information or the weather"
        - "You can ask me about retail information or the weather, the
rainfall, the temperature. I don't know much more"
        - "Let's talk about retail or the weather!"
      delay: 0
    transitions:
      next state: input intent
```

# Connect to Third-Party APIs as Fulfillment Engine

We connected the following third-party APIs as a Fulfillment Engine to answer questions:

- WeatherStack API: returns weather, temperature, rainfall, and snow in a given location.
- Yelp Fusion API: returns the nearest store information in a given location.
- eBay Python SDK: returns the price of a given item.

## **NetApp Retail Assistant Demonstration**

We recorded a demonstration video of NetApp Retail Assistant (NARA).

#### Video demonstration of NARA

Video demonstration of NARA

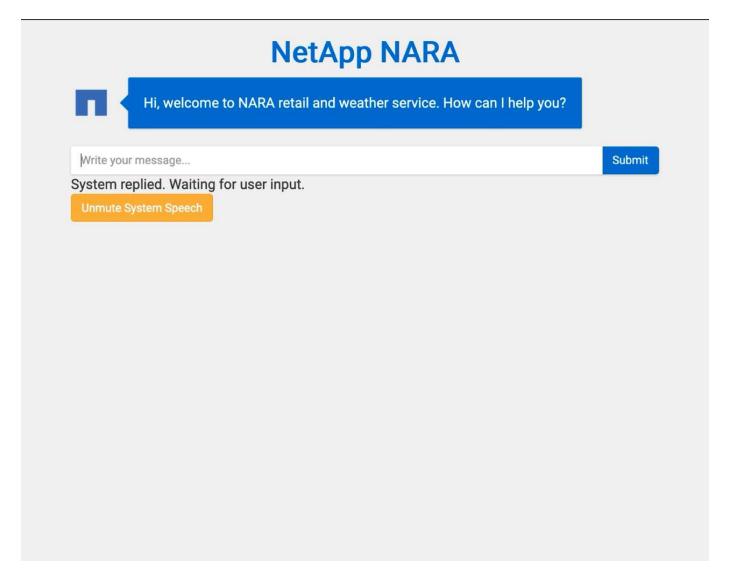

# **Use NetApp BlueXP Copy and Sync to Archive Conversation History**

By dumping conversation history into a CSV file once a day, we can then leverage BlueXP Copy and Sync to download the log files into local storage. The following figure

shows the architecture of having Jarvis deployed on-premises and in public clouds, while using BlueXP Copy and Sync to send conversation history for NeMo training. Details of NeMo training can be found in the section Expand Intent Models Using NeMo Training.

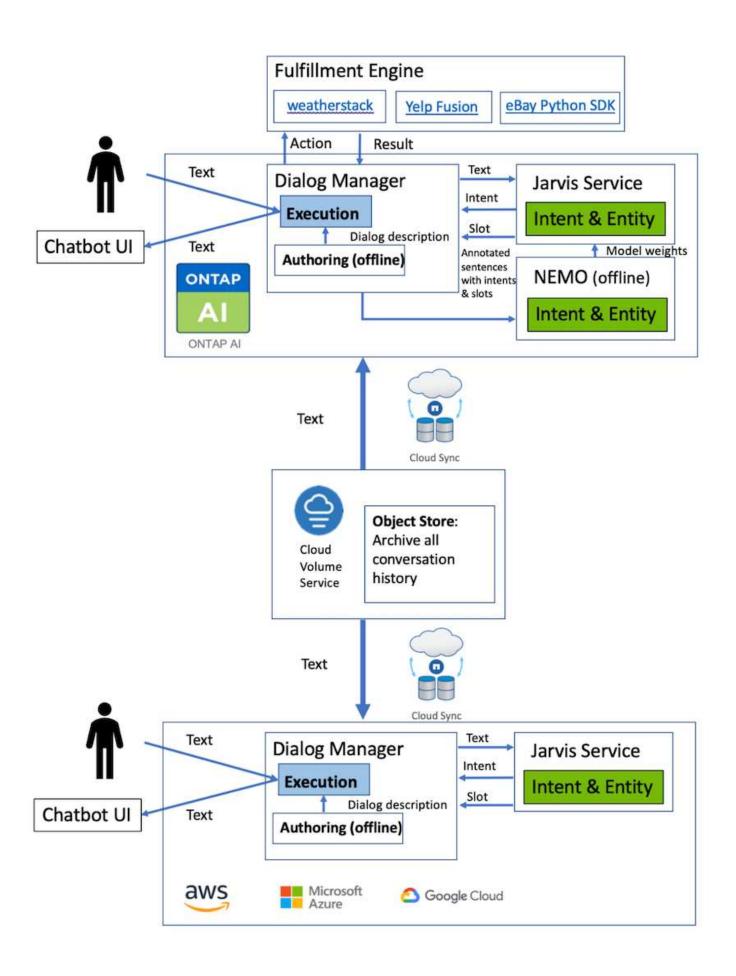

# **Expand Intent Models Using NeMo Training**

NVIDIA NeMo is a toolkit built by NVIDIA for creating conversational AI applications. This toolkit includes collections of pre-trained modules for ASR, NLP, and TTS, enabling researchers and data scientists to easily compose complex neural network architectures and put more focus on designing their own applications.

As shown in the previous example, NARA can only handle a limited type of question. This is because the pretrained NLP model only trains on these types of questions. If we want to enable NARA to handle a broader range of questions, we need to retrain it with our own datasets. Thus, here, we demonstrate how we can use NeMo to extend the NLP model to satisfy the requirements. We start by converting the log collected from NARA into the format for NeMo, and then train with the dataset to enhance the NLP model.

#### Model

Our goal is to enable NARA to sort the items based on user preferences. For instance, we might ask NARA to suggest the highest-rated sushi restaurant or might want NARA to look up the jeans with the lowest price. To this end, we use the intent detection and slot filling model provided in NeMo as our training model. This model allows NARA to understand the intent of searching preference.

#### **Data Preparation**

To train the model, we collect the dataset for this type of question, and convert it to the NeMo format. Here, we listed the files we use to train the model.

#### dict.intents.csv

This file lists all the intents we want the NeMo to understand. Here, we have two primary intents and one intent only used to categorize the questions that do not fit into any of the primary intents.

```
price_check
find_the_store
unknown
```

## dict.slots.csv

This file lists all the slots we can label on our training questions.

```
B-store.type
B-store.name
B-store.status
B-store.hour.start
B-store.hour.end
B-store.hour.day
B-item.type
B-item.name
B-item.color
B-item.size
B-item.quantity
```

```
B-location
B-cost.high
B-cost.average
B-cost.low
B-time.period_of_time
B-rating.high
B-rating.average
B-rating.low
B-interrogative.location
B-interrogative.manner
B-interrogative.time
B-interrogative.personal
B-interrogative
B-verb
B-article
I-store.type
I-store.name
I-store.status
I-store.hour.start
I-store.hour.end
I-store.hour.day
I-item.type
I-item.name
I-item.color
I-item.size
I-item.quantity
I-location
I-cost.high
I-cost.average
I-cost.low
I-time.period of time
I-rating.high
I-rating.average
I-rating.low
I-interrogative.location
I-interrogative.manner
I-interrogative.time
I-interrogative.personal
I-interrogative
I-verb
I-article
```

#### train.tsv

This is the main training dataset. Each line starts with the question following the intent category listing in the file

dict.intent.csv. The label is enumerated starting from zero.

#### train slots.tsv

```
20 46 24 25 6 32 6
52 52 24 6
23 52 14 40 52 25 6 32 6
...
```

#### **Train the Model**

```
docker pull nvcr.io/nvidia/nemo:v0.10
```

We then use the following command to launch the container. In this command, we limit the container to use a single GPU (GPU ID = 1) since this is a lightweight training exercise. We also map our local workspace /workspace/nemo/ to the folder inside container /nemo.

Inside the container, if we want to start from the original pre-trained BERT model, we can use the following command to start the training procedure. data\_dir is the argument to set up the path of the training data. work\_dir allows you to configure where you want to store the checkpoint files.

```
cd examples/nlp/intent_detection_slot_tagging/
python joint_intent_slot_with_bert.py \
    --data_dir /nemo/training_data\
    --work_dir /nemo/log
```

If we have new training datasets and want to improve the previous model, we can use the following command to continue from the point we stopped. checkpoint\_dir takes the path to the previous checkpoints folder.

```
cd examples/nlp/intent_detection_slot_tagging/
python joint_intent_slot_infer.py \
    --data_dir /nemo/training_data \
    --checkpoint_dir /nemo/log/2020-05-04_18-34-20/checkpoints/ \
    --eval_file_prefix test
```

#### Inference the Model

We need to validate the performance of the trained model after a certain number of epochs. The following command allows us to test the query one-by-one. For instance, in this command, we want to check if our model can properly identify the intention of the query where can I get the best pasta.

```
cd examples/nlp/intent_detection_slot_tagging/
python joint_intent_slot_infer_b1.py \
--checkpoint_dir /nemo/log/2020-05-29_23-50-58/checkpoints/ \
--query "where can i get the best pasta" \
--data_dir /nemo/training_data/ \
--num_epochs=50
```

Then, the following is the output from the inference. In the output, we can see that our trained model can properly predict the intention find\_the\_store, and return the keywords we are interested in. With these keywords, we enable the NARA to search for what users want and do a more precise search.

```
[NeMo I 2020-05-30 00:06:54 actions:728] Evaluating batch 0 out of 1
[NeMo I 2020-05-30 00:06:55 inference utils:34] Query: where can i get the
best pasta
[NeMo I 2020-05-30 00:06:55 inference utils:36] Predicted intent:
                                                                         1
find the store
[NeMo I 2020-05-30 00:06:55 inference utils:50] where
interrogative.location
[NeMo I 2020-05-30 00:06:55 inference utils:50] can
                                                         0
[NeMo I 2020-05-30 00:06:55 inference utils:50] i
                                                         0
[NeMo I 2020-05-30 00:06:55 inference utils:50] get
                                                        B-verb
[NeMo I 2020-05-30 00:06:55 inference utils:50] the
                                                        B-article
[NeMo I 2020-05-30 00:06:55 inference utils:50] best
                                                        B-rating.high
[NeMo I 2020-05-30 00:06:55 inference utils:50] pasta
                                                        B-item.type
```

# Conclusion

A true conversational AI system engages in human-like dialogue, understands context, and provides intelligent responses. Such AI models are often huge and highly complex. With NVIDIA GPUs and NetApp storage, massive, state-of-the-art language models can be trained and optimized to run inference rapidly. This is a major stride towards ending the trade- off between an AI model that is fast versus one that is large and complex. GPU-optimized language understanding models can be integrated into AI applications for industries such as healthcare, retail, and financial services, powering advanced digital voice assistants in smart speakers and customer service lines. These high-quality conversational AI systems allow businesses across verticals to provide previously unattainable personalized services when engaging with customers.

Jarvis enables the deployment of use cases such as virtual assistants, digital avatars, multimodal sensor

fusion (CV fused with ASR/NLP/TTS), or any ASR/NLP/TTS/CV stand-alone use case, such as transcription. We built a virtual retail assistant that can answer questions regarding weather, points-of-interest, and inventory pricing. We also demonstrated how to improve the natural language understanding capabilities of the conversational AI system by archiving conversation history using BlueXP Copy and Sync and training NeMo models on new data.

# **Acknowledgments**

The authors gratefully acknowledge the contributions that were made to this white paper by our esteemed colleagues from NVIDIA: Davide Onofrio, Alex Qi, Sicong Ji, Marty Jain, and Robert Sohigian. The authors would also like to acknowledge the contributions of key NetApp team members: Santosh Rao, David Arnette, Michael Oglesby, Brent Davis, Andy Sayare, Erik Mulder, and Mike McNamara.

Our sincere appreciation and thanks go to all these individuals, who provided insight and expertise that greatly assisted in the creation of this paper.

# Where to Find Additional Information

To learn more about the information that is described in this document, see the following resources:

- NVIDIA DGX Station, V100 GPU, GPU Cloud
  - NVIDIA DGX Station https://www.nvidia.com/en-us/data-center/dgx-station/
  - NVIDIA V100 Tensor Core GPU https://www.nvidia.com/en-us/data-center/tesla-v100/
  - NVIDIA NGC https://www.nvidia.com/en-us/gpu-cloud/
- NVIDIA Jarvis Multimodal Framework
  - NVIDIA Jarvis https://developer.nvidia.com/nvidia-jarvis
  - NVIDIA Jarvis Early Access https://developer.nvidia.com/nvidia-jarvis-early-access
- NVIDIA NeMo
  - NVIDIA NeMo https://developer.nvidia.com/nvidia-nemo
  - Developer Guide https://nvidia.github.io/NeMo/
- NetApp AFF systems
  - NetApp AFF A-Series Datasheet https://www.netapp.com/us/media/ds-3582.pdf
  - NetApp Flash Advantage for All Flash FAS https://www.netapp.com/us/media/ds-3733.pdf

- ONTAP 9 Information Library http://mysupport.netapp.com/documentation/productlibrary/index.html?productID=62286
- NetApp ONTAP FlexGroup Volumes technical report https://www.netapp.com/us/media/tr-4557.pdf
- NetApp ONTAP AI
  - ONTAP AI with DGX-1 and Cisco Networking Design Guide https://www.netapp.com/us/media/nva-1121-design.pdf
  - ONTAP AI with DGX-1 and Cisco Networking Deployment Guide https://www.netapp.com/us/media/nva-1121-deploy.pdf
  - ONTAP AI with DGX-1 and Mellanox Networking Design Guide http://www.netapp.com/us/media/nva-1138-design.pdf
  - ONTAP AI with DGX-2 Design Guide https://www.netapp.com/us/media/nva-1135-design.pdf

#### Copyright information

Copyright © 2024 NetApp, Inc. All Rights Reserved. Printed in the U.S. No part of this document covered by copyright may be reproduced in any form or by any means—graphic, electronic, or mechanical, including photocopying, recording, taping, or storage in an electronic retrieval system—without prior written permission of the copyright owner.

Software derived from copyrighted NetApp material is subject to the following license and disclaimer:

THIS SOFTWARE IS PROVIDED BY NETAPP "AS IS" AND WITHOUT ANY EXPRESS OR IMPLIED WARRANTIES, INCLUDING, BUT NOT LIMITED TO, THE IMPLIED WARRANTIES OF MERCHANTABILITY AND FITNESS FOR A PARTICULAR PURPOSE, WHICH ARE HEREBY DISCLAIMED. IN NO EVENT SHALL NETAPP BE LIABLE FOR ANY DIRECT, INDIRECT, INCIDENTAL, SPECIAL, EXEMPLARY, OR CONSEQUENTIAL DAMAGES (INCLUDING, BUT NOT LIMITED TO, PROCUREMENT OF SUBSTITUTE GOODS OR SERVICES; LOSS OF USE, DATA, OR PROFITS; OR BUSINESS INTERRUPTION) HOWEVER CAUSED AND ON ANY THEORY OF LIABILITY, WHETHER IN CONTRACT, STRICT LIABILITY, OR TORT (INCLUDING NEGLIGENCE OR OTHERWISE) ARISING IN ANY WAY OUT OF THE USE OF THIS SOFTWARE, EVEN IF ADVISED OF THE POSSIBILITY OF SUCH DAMAGE.

NetApp reserves the right to change any products described herein at any time, and without notice. NetApp assumes no responsibility or liability arising from the use of products described herein, except as expressly agreed to in writing by NetApp. The use or purchase of this product does not convey a license under any patent rights, trademark rights, or any other intellectual property rights of NetApp.

The product described in this manual may be protected by one or more U.S. patents, foreign patents, or pending applications.

LIMITED RIGHTS LEGEND: Use, duplication, or disclosure by the government is subject to restrictions as set forth in subparagraph (b)(3) of the Rights in Technical Data -Noncommercial Items at DFARS 252.227-7013 (FEB 2014) and FAR 52.227-19 (DEC 2007).

Data contained herein pertains to a commercial product and/or commercial service (as defined in FAR 2.101) and is proprietary to NetApp, Inc. All NetApp technical data and computer software provided under this Agreement is commercial in nature and developed solely at private expense. The U.S. Government has a non-exclusive, non-transferrable, nonsublicensable, worldwide, limited irrevocable license to use the Data only in connection with and in support of the U.S. Government contract under which the Data was delivered. Except as provided herein, the Data may not be used, disclosed, reproduced, modified, performed, or displayed without the prior written approval of NetApp, Inc. United States Government license rights for the Department of Defense are limited to those rights identified in DFARS clause 252.227-7015(b) (FEB 2014).

#### **Trademark information**

NETAPP, the NETAPP logo, and the marks listed at <a href="http://www.netapp.com/TM">http://www.netapp.com/TM</a> are trademarks of NetApp, Inc. Other company and product names may be trademarks of their respective owners.